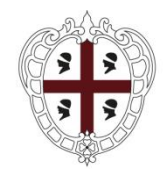

REGIONE AUTÒNOMA DE SARDIGNA **REGIONE AUTONOMA DELLA SARDEGNA** 

> PRESIDÈNTZIA PRESIDENZA

Direzione generale della Centrale regionale di committenza Servizio Spesa comune

## **SERVIZIO DI PORTIERATO PRESSO GLI IMMOBILI DELLE AMMINISTRAZIONI DEL TERRITORIO DELLA REGIONE AUTONOMA DELLA SARDEGNA. LOTTO 7 CIG 799371919 – LOTTO 8 CIG 79937581C9 – LOTTO 9 CIG 7993794F7A – LOTTO 10 CIG 7993808B09 – LOTTO 11 CIG 7993833FA9 – LOTTO 12 CIG 7993859521**

**GUIDA ALL'ADESIONE ALLE CONVENZIONI DI PORTIERATO**

#### **Premesse**

La presente Guida ha l'obiettivo di illustrare le modalità di adesione alle convenzioni per l'affidamento del *"Servizio portierato presso gli immobili delle Amministrazioni del territorio della Regione Autonoma della Sardegna*":

Questo documento non intende sostituire né integrare la documentazione contrattuale sottoscritta fra le parti, pertanto le informazioni in esso contenuti non possono essere motivo di rivalsa da parte delle Amministrazioni contraenti nei confronti del Fornitore e/o della Centrale regionale di committenza.

Le convenzioni sono articolate per Lotto, pertanto le Amministrazioni dovranno scegliere quella di loro interesse:

**Lotto 7 – Sardegna sud** - Servizio di portierato per tutte le amministrazioni rientranti nel territorio di competenza della Prefettura di Cagliari;

**Lotto 8 – Sardegna Sud (settore sanità)** - Servizio di portierato per tutte le amministrazioni del settore sanità rientranti nel territorio di competenza della Prefettura di Cagliari;

**Lotto 9 – Sardegna Est -** Servizio di portierato per tutte le amministrazioni del settore sanità rientranti nel territorio di competenza della Prefettura di Nuoro;

**Lotto 10 – Sardegna Ovest** - Servizio di portierato per tutte le amministrazioni del settore sanità rientranti nel territorio di competenza della Prefettura di Oristano;

**Lotto 11 – Sardegna Nord** - Servizio di portierato per tutte le amministrazioni rientranti nel territorio di competenza della Prefettura di Sassari;

**Lotto 12 – Sardegna Nord (settore sanità)** - Servizio di portierato per tutte le amministrazioni rientranti nel territorio di competenza della Prefettura di Sassari.

Si riporta ai paragrafi seguenti una breve descrizione delle attività finalizzate all'attivazione dei servizi e alle modalità di emissione dell'ordinativo di fornitura all'interno del sistema informatizzato della CentraleRegionale di Committenza (SardegnaCAT).

#### **Incentivi**

La procedura d'appalto finalizzata all'affidamento delle Convenzioni quadro in argomento è soggetta all'applicazione dell'art. 113 del D.Lgs. 50/2016 e dell'art. 33 della L.R. 8/2018, secondo le modalità previste dalle Linee guida "Disciplina degli incentivi tecnici del Sistema Regione" approvate con Deliberazione della Giunta Regionale n. 9/51 del 22/02/2019.

Le Amministrazioni aggiudicatrici ricadenti nel territorio della Regione Sardegna che intendono aderire alle Convenzioni sopra citate dovranno prevedere nel quadro economico di dettaglio degli stanziamenti previsti per il servizio di portierato, approvato con il provvedimento che dispone l'adesione alle stesse, una quota parte del fondo previsto per gli incentivi per le funzioni tecniche ai sensi del comma 2 dell'art. 113 del codice dei contratti, pari a un quarto del valore dello stesso, a favore della CRC per l'espletamento dei compiti svolti dal personale della Centrale nell'espletamento della procedura di affidamento.

Il provvedimento di stanziamento dovrà essere notificato alla CRC tramite PEC al seguente indirizzo: pres.crc.ras@pec.regione.sardegna.it. Sarà cura della CRC indicare le modalità di pagamento e l'importo eventualmente ricalcolato per tener conto dei limiti di cui al comma 3 del citato articolo 113.

#### **1 ATTIVAZIONE DEI SERVIZI**

Le Amministrazioni che intendono aderire alla convenzione di riferimento sono tenute a consultare tutti i documenti amministrativi ad essa connessi (convenzione, capitolato tecnico, offerta economica e tutti gli allegati disponibili sul portale di SardegnaCAT). In particolare il procedimento per l'attivazione del servizio è disciplinato al paragrafo 11.3 del capitolato tecnico.

Le Amministrazioni interessate dovranno inviare al Fornitore, e per conoscenza alla Centrale regionale di committenza (pres.crc.ras@pec.regione.sardegna.it), una **Richiesta preliminare di fornitura (RPF)**.

Alla richiesta dovranno essere allegati:

- *Allegato A – Elenco Servizi*: riportante l'indicazione delle attività richieste per il servizio di portierato e di tutte le informazioni di dettaglio di cui al paragrafo 11.3 del capitolato (da redigere preferibilmente utilizzando il format "Modulo Elenco Servizi" scaricabile da sistema) e finalizzato alla redazione da parte del fornitore del Piano dettagliato degli interventi.
- *Allegato B - Elenco del personale finalizzato alla redazione del progetto di assorbimento* (se del caso) da redigere a cura dell'Amministrazione contraente

Il Fornitore, entro **3 giorni solari** dalla ricezione della RPF, ha facoltà di concordare con l'Amministrazione Contraente la data del sopralluogo che dovrà comunque avvenire **entro 10 giorni solari** dalla ricezione della Richiesta, salvo diverso accordo con l'Amministrazione Contraente.

In sede di richiesta preliminare di fornitura, o in un momento successivo, comunque antecedente all'emissione dell'Ordinativo di fornitura, l'Amministrazione comunicherà al Fornitore il nominativo del DEC e del Supervisore.

Entro **15 giorni solari dall'eventuale sopralluogo o 20 giorni dalla ricezione della RPF**, salvo diverso accordo con l'Amministrazione Contraente, il Fornitore dovrà fornire alla stessa un **Piano Dettagliato degli Interventi**, conforme a quanto descritto nell'offerta tecnica presentata in sede di gara.

Contestualmente al Piano dettagliato degli interventi, se del caso, il Fornitore consegna all'Amministrazione contraente il **Progetto di assorbimento**.

L'Amministrazione, una volta ricevuto il Piano dettagliato degli interventi, potrà:

- accettarlo e, quindi, procedere all'emissione dell'Ordinativo di fornitura;
- Servizio di portierato presso gli immobili delle amministrazioni del territorio della regione autonoma della Sardegna Adesione alla Convenzione – Guida alla compilazione OdF sul portale SardegnaCAT inviare, tramite il DEC/Supervisore, le proprie deduzioni. Il fornitore, in tal caso, dovrà riformulare un nuovo piano recependo le modifiche proposte e inviarlo nuovamente

Pagina 4 di 7

all'Amministrazione entro 5 giorni solari;

L'accettazione del Piano dettagliato degli interventi si formalizza con l'emissione dell'Ordinativo di fornitura (OdF).

N.B. Si precisa che l'emissione dell'OdF è subordinato alla presentazione da parte del fornitore del Piano degli interventi e del Progetto di Assorbimento. Tali documenti dovranno inoltre essere inviati tramite PEC alla Centrale Regionale di Committenza all'indirizzo [pres.crc.ras@pec.regione.sardegna.it.](mailto:pres.crc.ras@pec.regione.sardegna.it)

Qualora dovessero intervenire modifiche al Piano dettagliato degli interventi nel corso degli Ordinativi di fornitura (in aumento o in diminuzione), fermo restando quanto previsto dai documenti contrattuali, l'Amministrazione è tenuta a trasmettere il relativo Atto Aggiuntivo alla Centrale regionale di committenza, entro **3 giorni solari** dall'emissione dello stesso, e, contestualmente, ad emettere un ulteriore Ordinativo di fornitura.

#### **2 CREAZIONE E TRASMISSIONE DELL'ORDINATIVO DI FORNITURA**

L'ordinativo di fornitura (OdF) (contratto) rappresenta il documento finale del processo di richiesta dei Servizi previsti nella Convenzione.

L'Amministrazione, previa conclusione di tutte le attività previste dai documenti contrattuali e che costituiscono gli adempimenti della fase di avviamento della commessa, è tenuta ad emettere e trasmettere al Fornitore, mediante la Piattaforma Sardegna CAT, l'Ordinativo di fornitura.

Il sistema assegna automaticamente un numero progressivo all'Ordinativo di fornitura. Il Fornitore è tenuto, entro due giorni lavorativi, a dare riscontro alle Amministrazioni, attraverso il portale, dell'Ordinativo di fornitura ricevuto.

La durata degli OdF è di fissata in **36 mesi** dalla data di emissione dello stesso e non è vincolata alla durata della Convenzione.

Nell'Ordinativo di fornitura ciascuna Amministrazione deve indicare l'importo contrattuale determinato nel Piano dettagliato degli interventi.

Le registrazioni delle Amministrazioni al sistema non implicano una verifica, da parte della Centrale regionale di committenza, dei poteri di acquisto attribuiti a ciascun punto ordinante. La Centrale regionale di committenza non risponde quindi di Ordinativi di fornitura (contratti) sottoscritti da punti ordinanti non autorizzati dall'Amministrazione di appartenenza.

#### **3 ATTIVITA' SULLA PIATTAFORMA SARDEGNACAT**

Formalizzate tutte le attività preliminari all'emissione dell'Ordinativo di fornitura, come sopra riepilogate, l'Amministrazione dovrà procedere con le seguenti **azioni necessarie per la creazione dell'Ordinativo di fornitura (OdF):**

- Accedere nell'area riservata tramite le proprie credenziali dall'Homepage www.sardegnacat.it;
- Cliccare sul modulo Convenzioni;
- SardegnaCAT Servizi per la Pubblica Amministrazione Manuali utilizzo SardegnaCAT Video-Tutorial
- Scegliere la Convenzione di proprio interesse denominata "Portierato 2020/2022" e successivamente il lotto di competenza tra i seguenti:
- Portierato Lotto 07 Sardegna Sud\_CA Amministrazioni (1)
- Portierato Lotto 08 Sardegna Sud\_CA Aziende Sanitarie (1)
- Portierato Lotto 09 Sardegna Est\_NU Amministrazioni e Aziende Sanitarie (1)
- Portierato Lotto 10 Sardegna Ovest\_OR Amministrazioni e Aziende Sanitarie (1)
- Portierato Lotto 11 Sardegna Nord\_SS Amministrazioni (1)
- Portierato Lotto 12 Sardegna Nord\_SS Aziende Sanitarie (1)

- Nella pagina "Prodotti Convenzione" inserire il flag e cliccare su "Aggiungi al carrello"

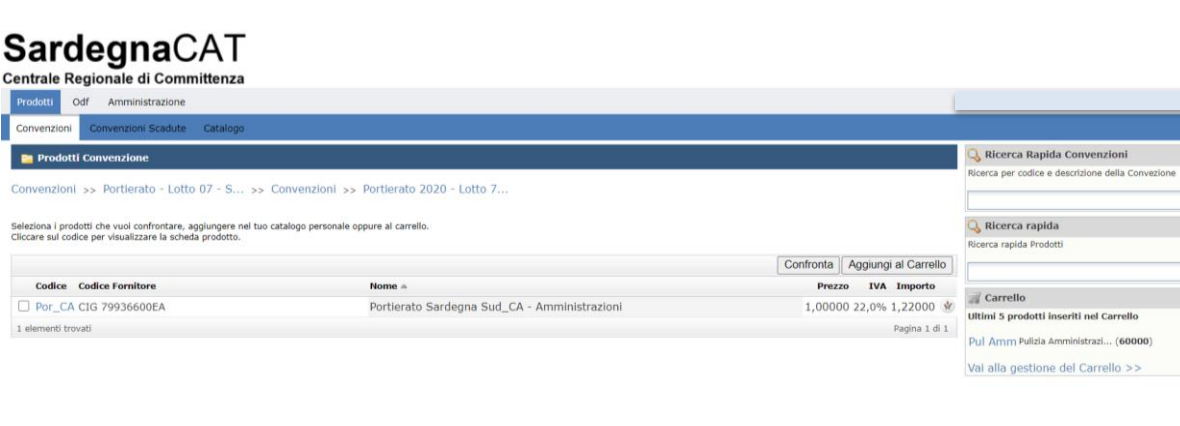

Home | Esci

 $\sqrt{\frac{1}{2}}$ 

Cerca

- Cliccare su "Vai alla gestione del carrello"

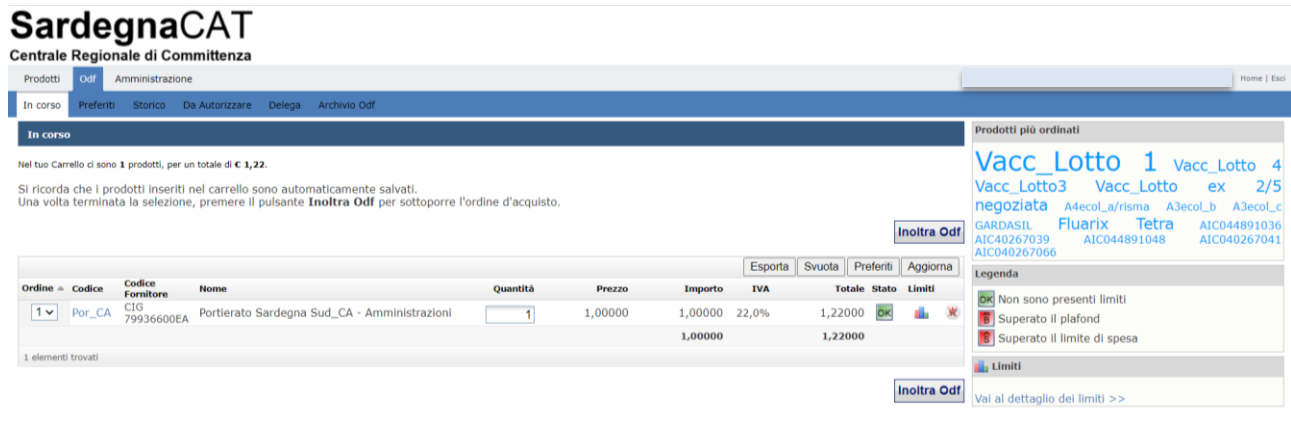

Nella schermata successiva nel campo "Quantità" inserire l'importo totale (importo intero senza cifre decimali) del Servizio richiesto IVA esclusa, desunto dal Piano dettagliato degli Interventi (PDI) al quale l'ordine si riferisce;

### SardegnaCAT

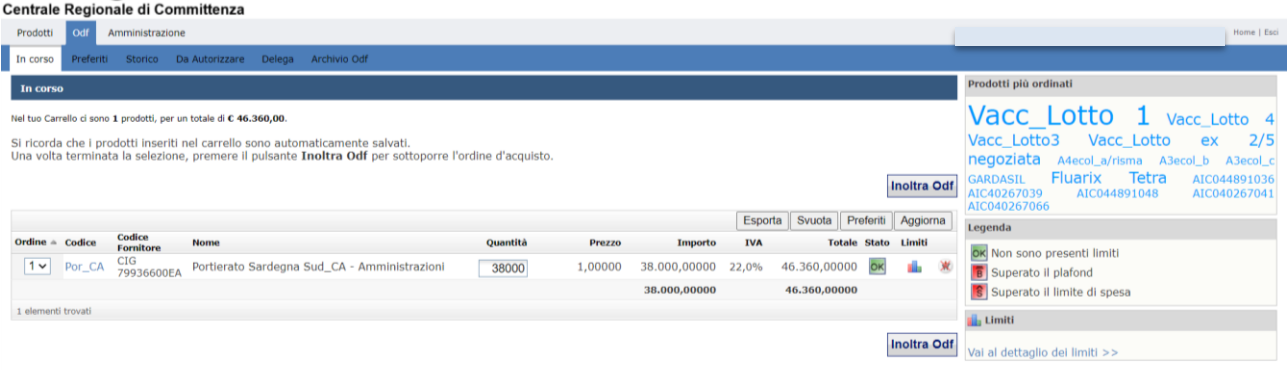

Servizio di portierato presso gli immobili delle amministrazioni del territorio della regione autonoma della Sardegna Adesione alla Convenzione – Guida alla compilazione OdF sul portale SardegnaCAT Pagina 7 di 7

- Cliccare su "Aggiorna" e successivamente su "Inoltra OdF", il sistema presenterà la maschera relativa all'OdF nel quale dovranno essere inserite le seguenti informazioni:

# SardegnaCAT

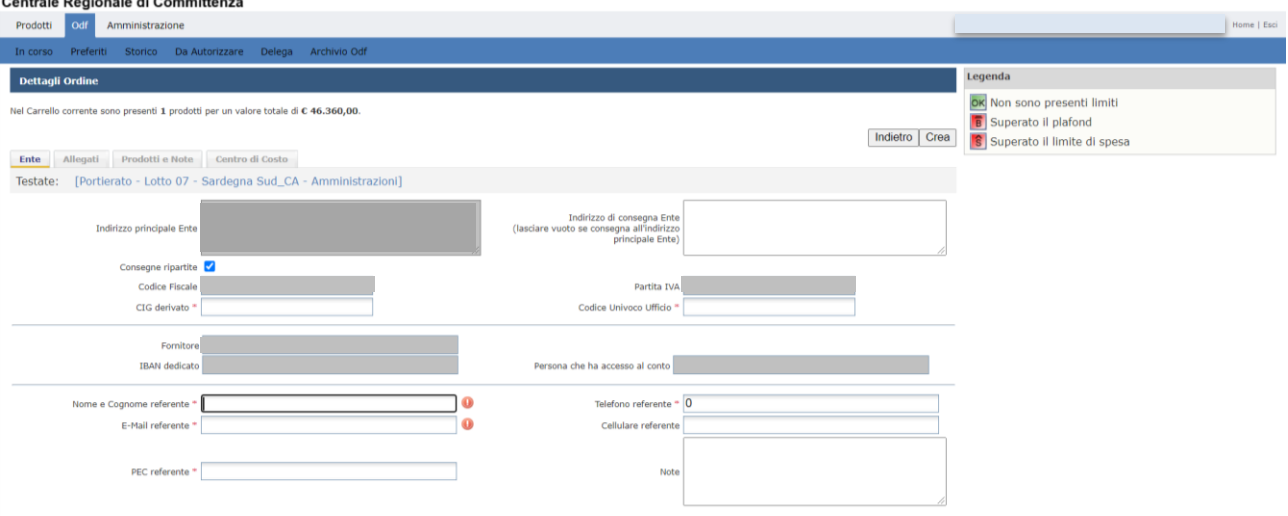

N.B. nel campo note dovranno essere riportati obbligatoriamente i seguenti elementi:

*a)* data e numero di protocollo del documento *Richiesta preliminare di Fornitura*

*es. Richiesta preliminare di fornitura prot. n. xxxx del 00/00/0000 relativo al lotto n….. CIG*

- b) data e riferimenti specifici dei documenti:
	- Piano dettagliato degli interventi *es: Piano dettagliato degli interventi prot. n del prot. n. relativo al lotto*
	- Progetto di assorbimento (se del caso) *es: Progetto di assorbimento prot. n. del relativo al lotto*

Completate le attività di inserimento delle informazioni, sarà possibile generare l'ordinativo cliccando sul tasto "Crea".

L'Odf dovrà essere regolarizzato con approvazione e firma digitale secondo le consuete prassi.

### **CONTATTI**

Dettagli tecnici relativi alla creazione dell'OdF in piattaforma:

Servizio Spesa ICT ed e-procurement - indirizzo e-mail: [sardegnacat@regione.sardegna.it.](mailto:sardegnacat@regione.sardegna.it)

Informazioni e comunicazioni inerenti alla gestione della convenzione possono essere richiesti al Servizio Spesa Comune – Settore Forniture e servizi trasversali per le Amministrazioni della RAS.